## **PHIMS General CD Workflow**

Updated January 31, 2023

## **Campylobacter case**

## **1. Identify new labs/investigations assigned to you and start investigation**

- PH Nurse/CD Coordinator log in. Search for investigation:
	- o Generate Investigation Search Report **QRC [Investigation Search](https://phimsmb.ca/files/qrc-investigation-search-investigator-assigned-mb2701c.pdf) – [Investigator Assigned MB2701C](https://phimsmb.ca/files/qrc-investigation-search-investigator-assigned-mb2701c.pdf)**
	- o Generate Unknown Contact Report **QRC [Unknown Contact](https://phimsmb.ca/files/qrc-unknown-contact-mb23000.pdf)  [MB23000](https://phimsmb.ca/files/qrc-unknown-contact-mb23000.pdf)** or Clinical Reports Guide Appendix **[Unknown Contact](https://phimsmb.ca/files/unknown-contact-report-mb23000-ug.pdf)  Report [MB23000-UG](https://phimsmb.ca/files/unknown-contact-report-mb23000-ug.pdf)**

## **PHN begins investigation** (Case forms – breadcrumbs on form) -

Surveillance Forms <https://www.gov.mb.ca/health/publichealth/surveillance/forms.html> CD Management Protocol[s](https://www.gov.mb.ca/health/publichealth/cdc/protocol/index.html) <https://www.gov.mb.ca/health/publichealth/cdc/protocol/index.html>

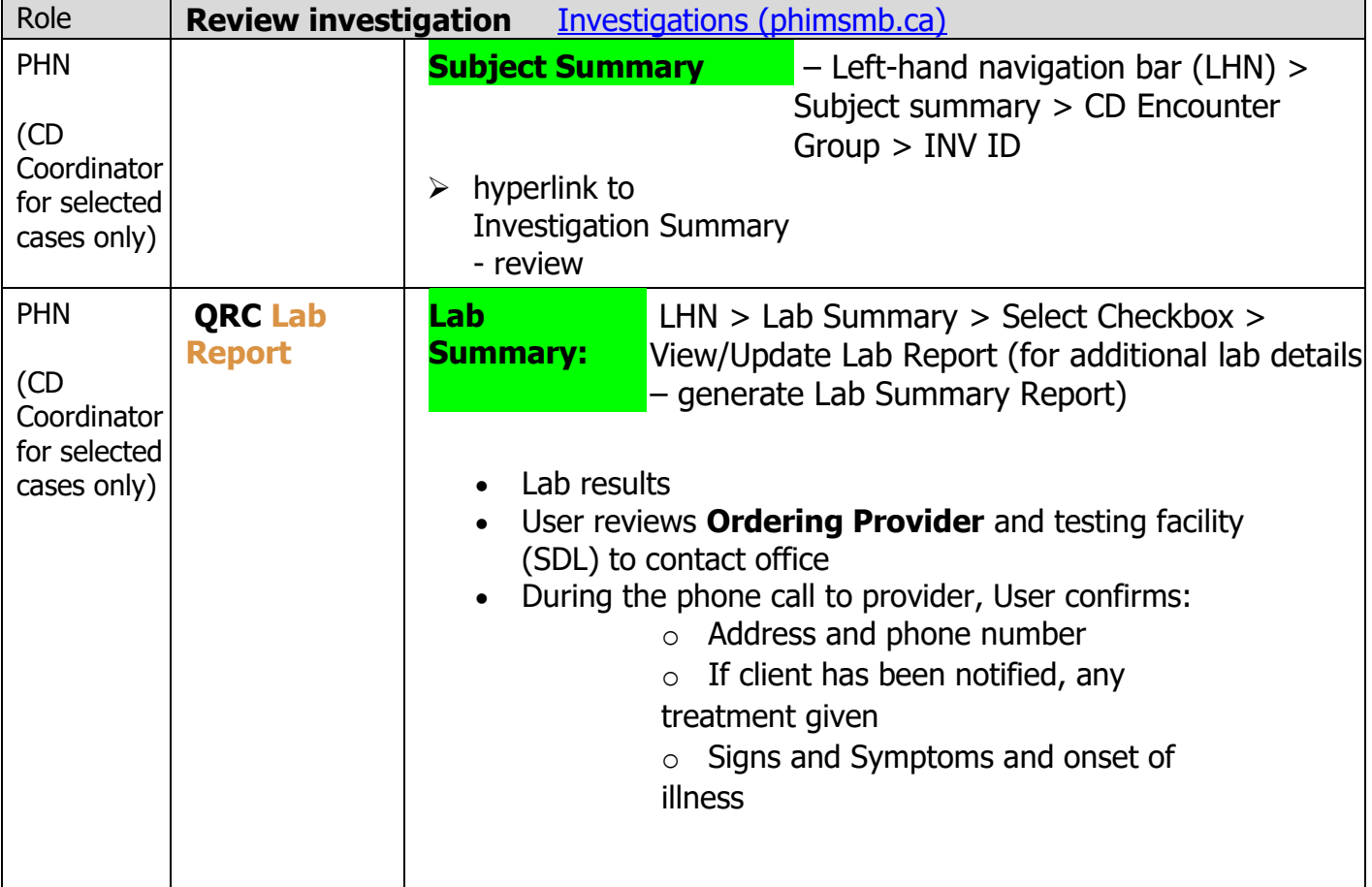

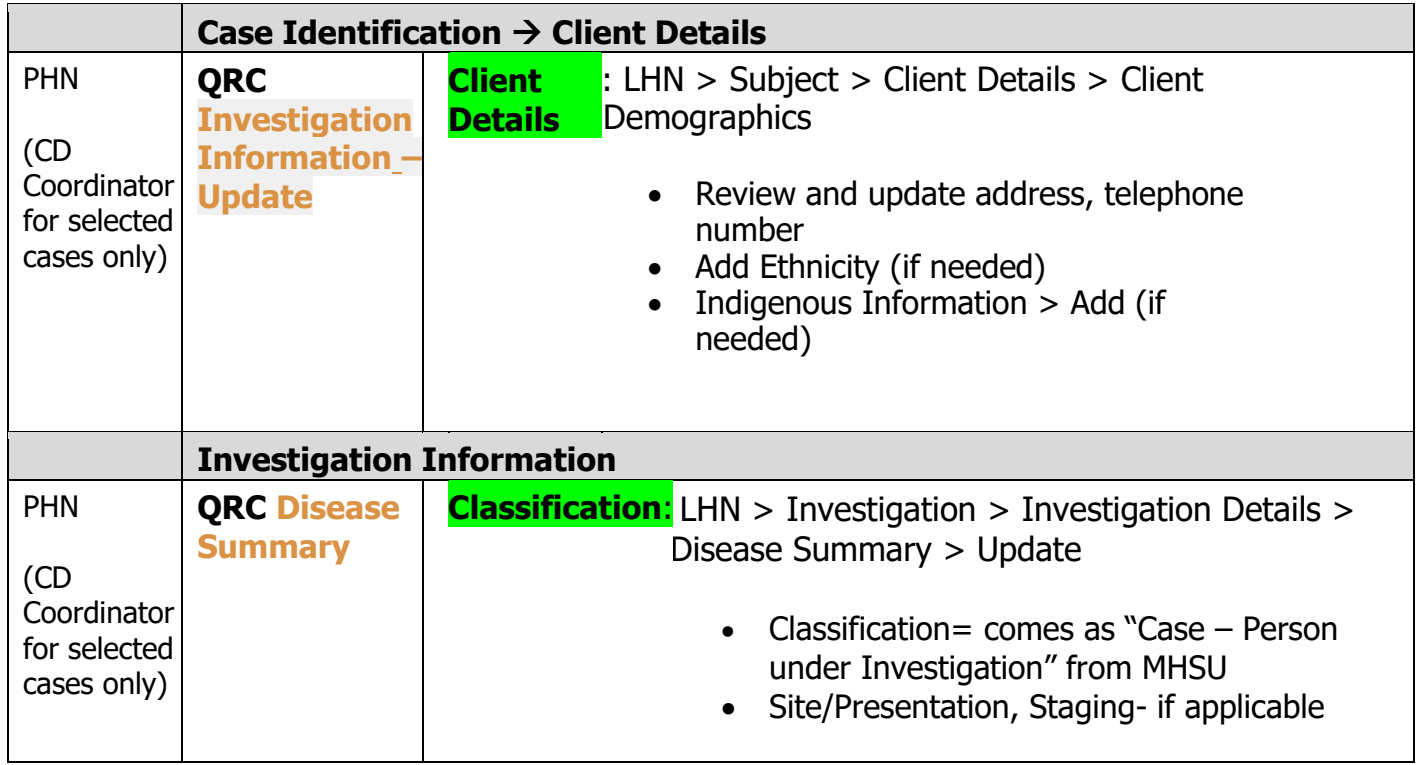

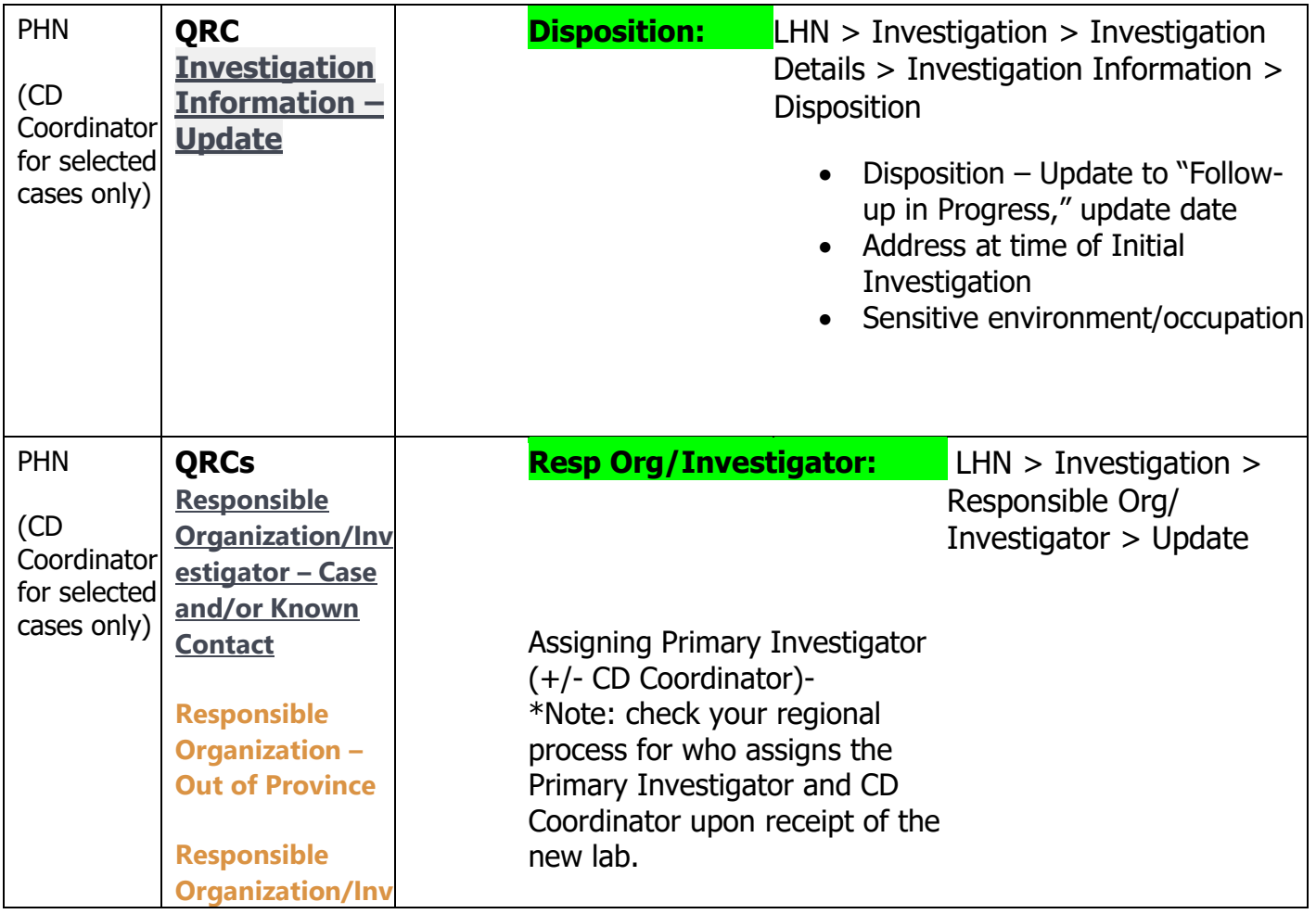

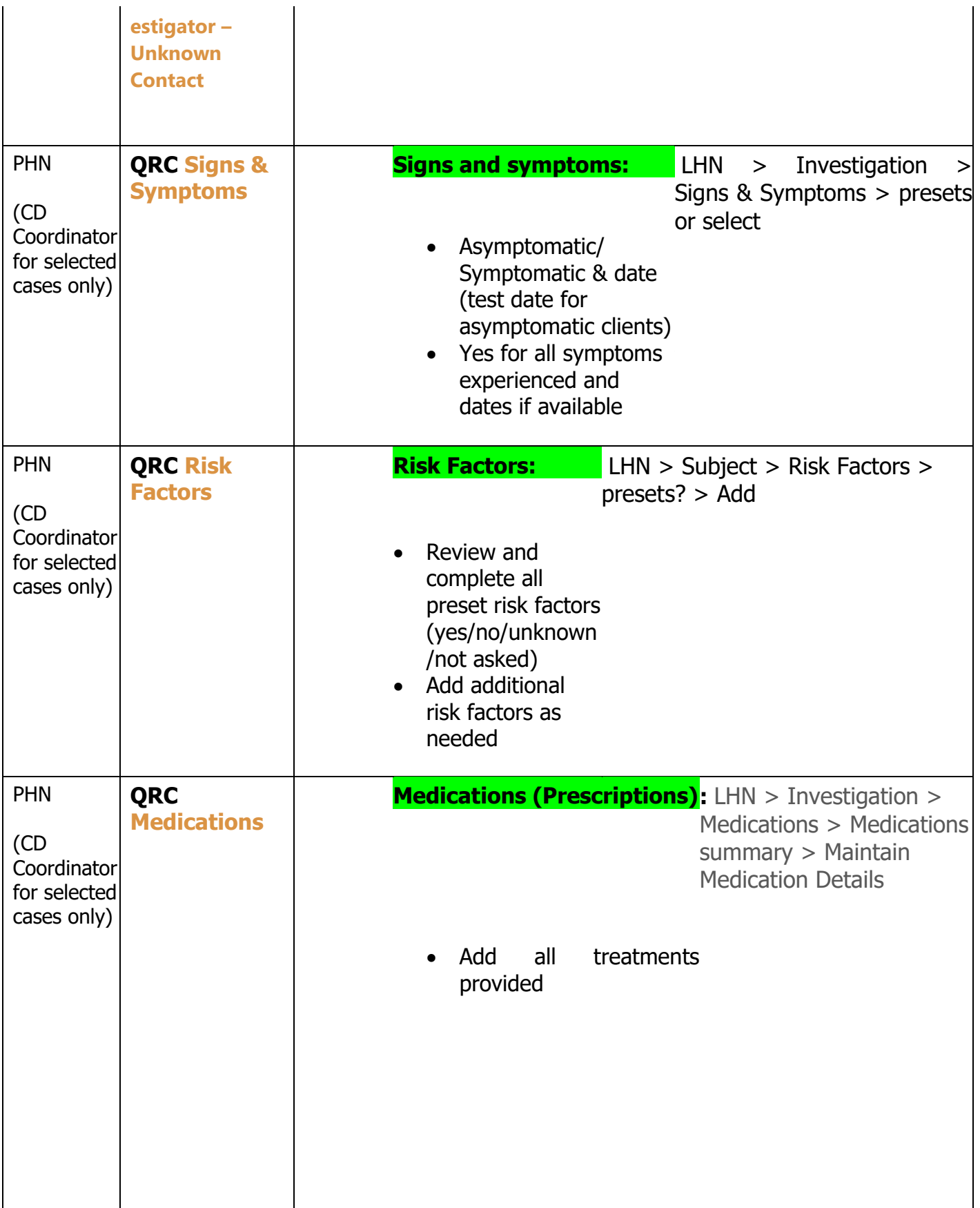

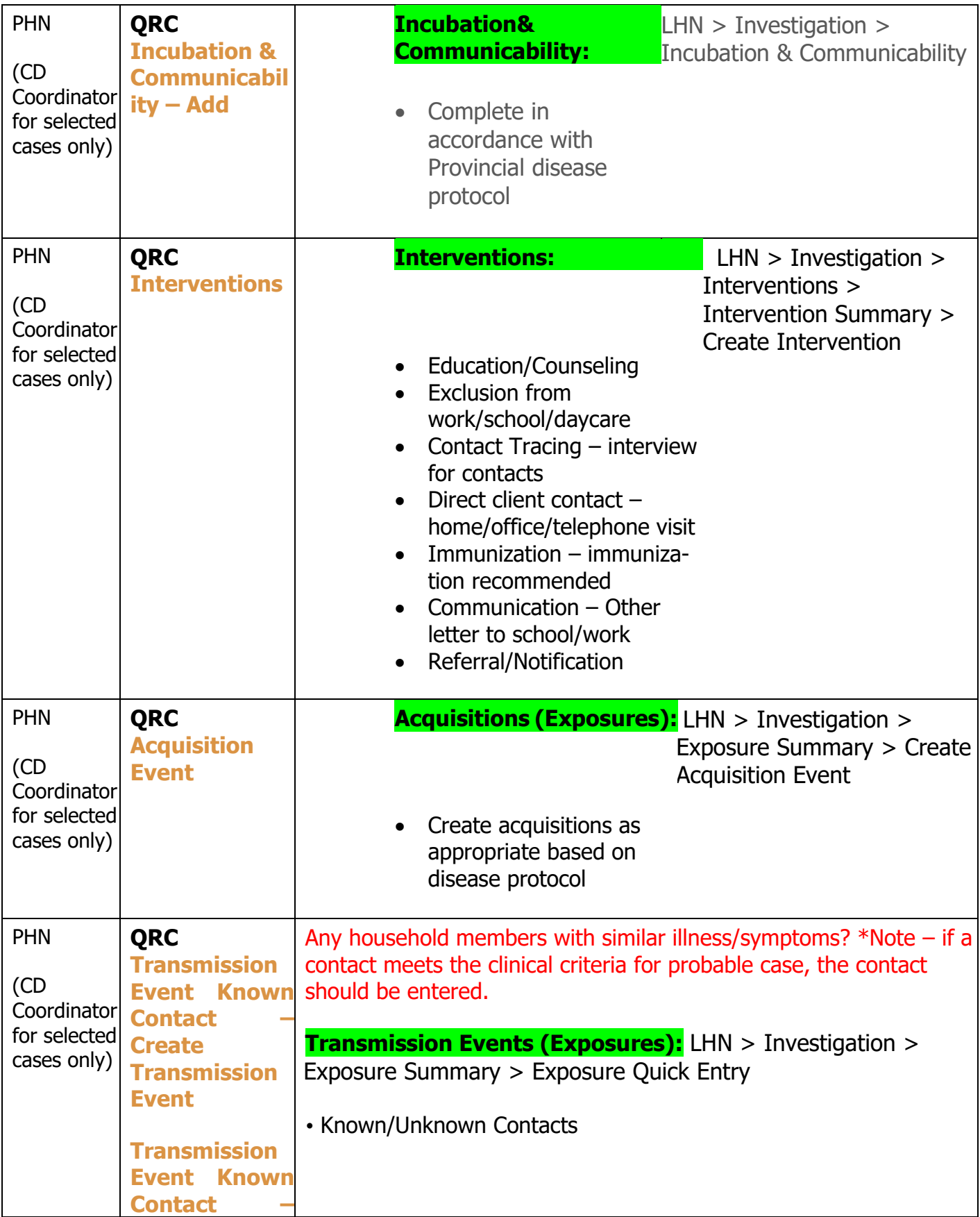

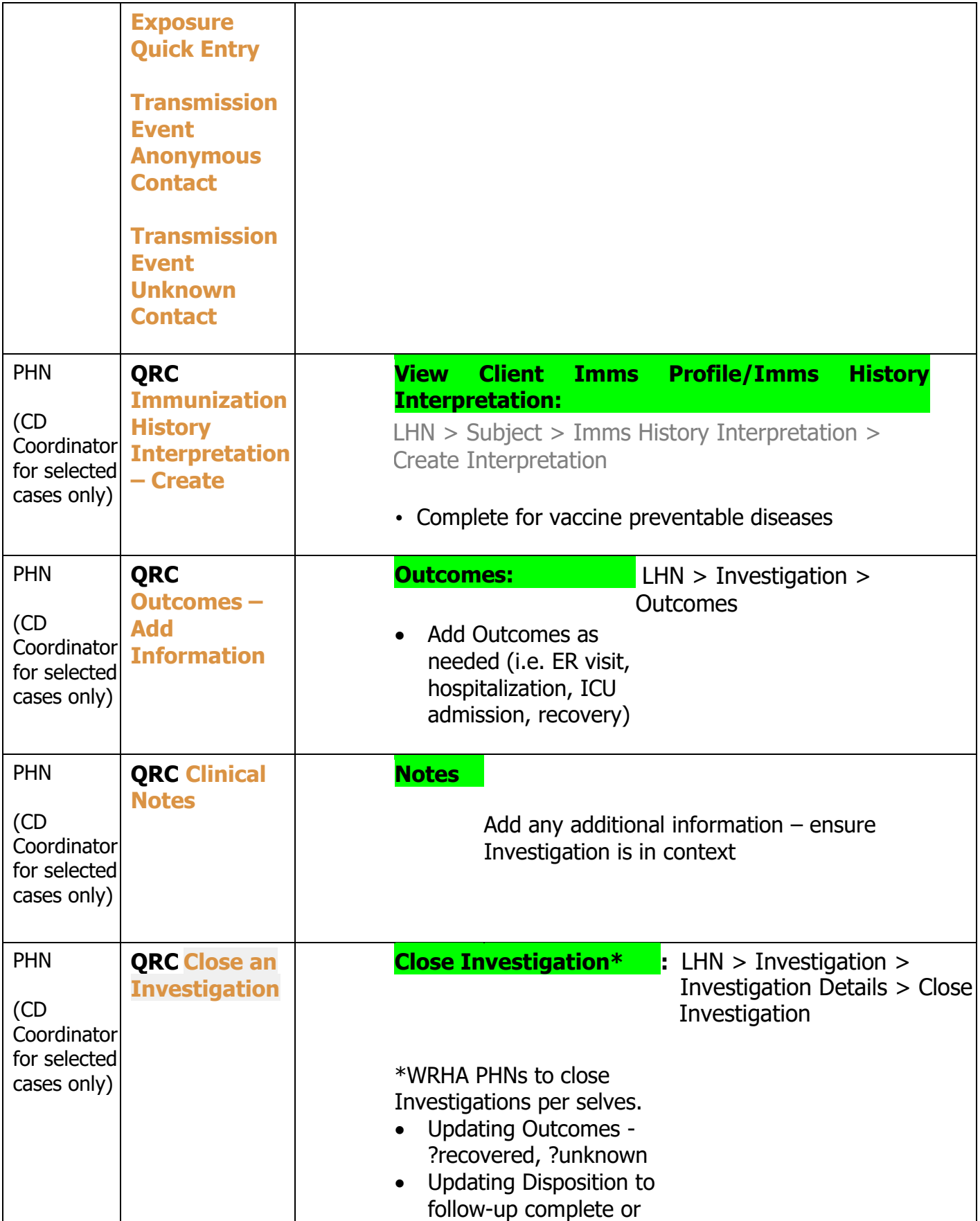

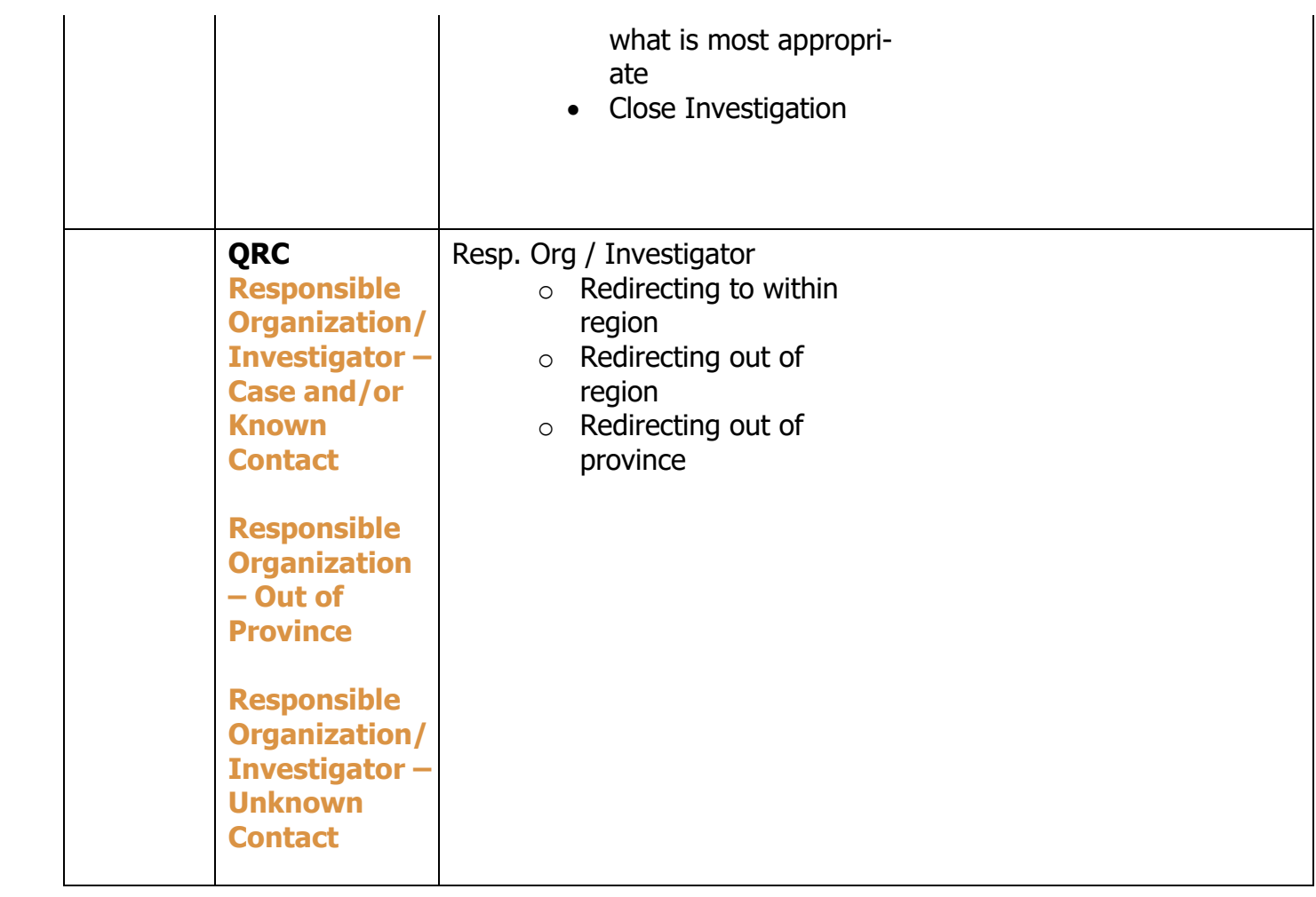